## <span id="page-0-0"></span>**Search in Metadata**

The Search in Metadata option can be found in the [IBExpert Tools menu](http://ibexpert.com/docu/doku.php?id=02-ibexpert:02-08-ibexpert-tools-menu), using the respective icon in the [Tools toolbar](http://ibexpert.com/docu/doku.php?id=02-ibexpert:02-08-ibexpert-tools-menu#toolbar_tools), or started using the key combination  $[Shift + Alt + F]$ . It is identical to the [Edit](http://ibexpert.com/docu/doku.php?id=02-ibexpert:02-04-ibexpert-edit-menu) [menu's](http://ibexpert.com/docu/doku.php?id=02-ibexpert:02-04-ibexpert-edit-menu) [Find](http://ibexpert.com/docu/doku.php?id=02-ibexpert:02-04-ibexpert-edit-menu#find_search_again_replace) option - [Find in Metadata page](http://ibexpert.com/docu/doku.php?id=02-ibexpert:02-04-ibexpert-edit-menu#find_search_again_replace).

This option is useful for finding individual words/digits or word/digit strings in [metadata](http://ibexpert.com/docu/doku.php?id=01-documentation:01-13-miscellaneous:glossary:metadata) and in object descriptions. It even searches for and displays [field](http://ibexpert.com/docu/doku.php?id=02-ibexpert:02-03-database-objects:field) names, as opposed to the [DB Explorer](http://ibexpert.com/docu/doku.php?id=02-ibexpert:02-01-getting-started:ibexpert-screen:database-explorer) filter, which only searches for object names. The Find Metadata dialog offers a number of options:

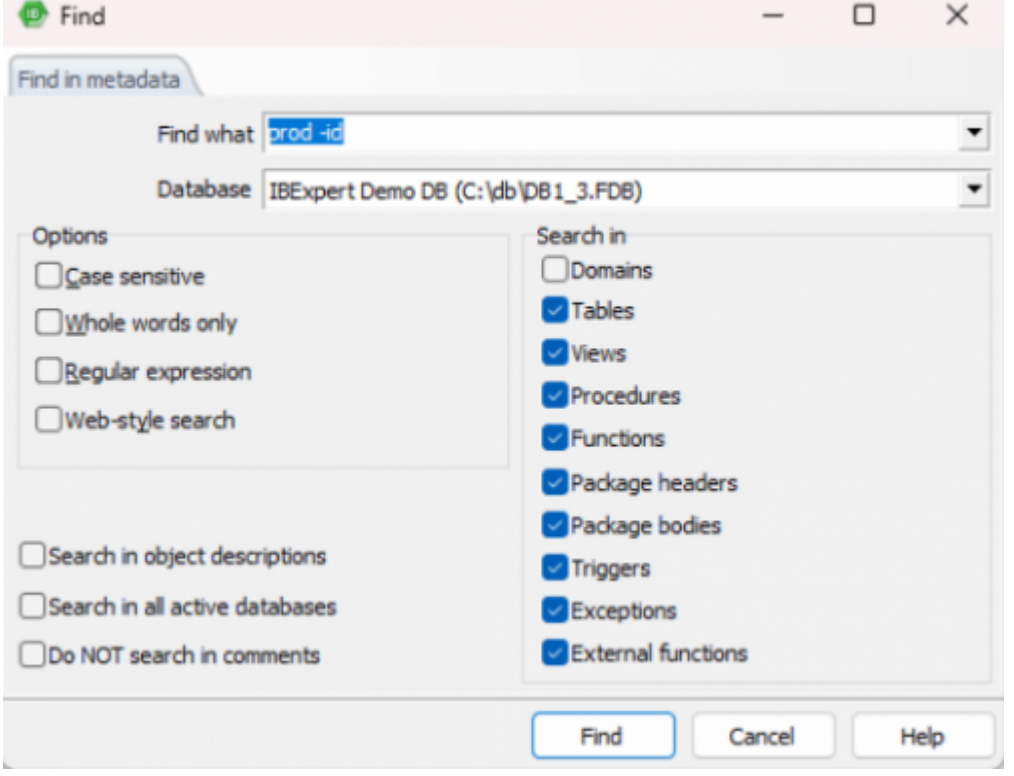

As you can see below, choosing *Web-style search* will make a regular expression unavailable and hidden:

Last<br>update: update:<br>2023/10/02 <sup>02-ibexpert:02-08-ibexpert-tools-menu:search-in-metadata http://ibexpert.com/docu/doku.php?id=02-ibexpert:02-08-ibexpert-tools-menu:search-in-metadata</sup>  $10.00$ 

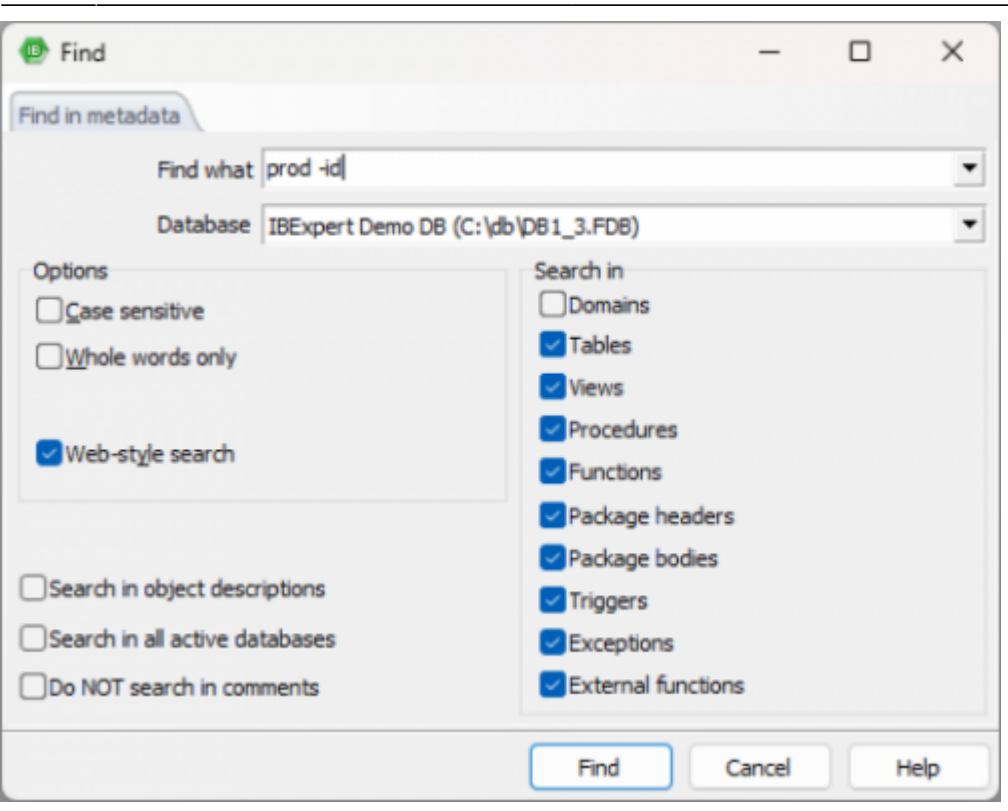

*Web-style search* was implemented in IBExpert version 2022.11.14.

Here the user can specify what he is looking for; the drop-down list displays previous search criteria. A single active database may be selected from the second list; alternatively, the Search in all Active Databases option can be checked, in the bottom left-hand corner of the dialog.

Further Search options include:

- **Case sensitive:** differentiates between upper and lower case.
- **Whole words only:** as opposed to whole or parts of words.
- **Regular Expression:** recognizes [regular expressions](http://ibexpert.com/docu/doku.php?id=01-documentation:01-13-miscellaneous:glossary:referential-expression) in the search string.
- **Web-style search:** simple web-style search (more info [below\)](#page-0-0).
- **Search in:** determines which object types should be searched - [domains](http://ibexpert.com/docu/doku.php?id=02-ibexpert:02-03-database-objects:domain), [tables,](http://ibexpert.com/docu/doku.php?id=02-ibexpert:02-03-database-objects:table) [views](http://ibexpert.com/docu/doku.php?id=02-ibexpert:02-03-database-objects:view), [stored](http://ibexpert.com/docu/doku.php?id=02-ibexpert:02-03-database-objects:stored-procedure) [procedures](http://ibexpert.com/docu/doku.php?id=02-ibexpert:02-03-database-objects:stored-procedure), [triggers](http://ibexpert.com/docu/doku.php?id=02-ibexpert:02-03-database-objects:trigger), [exceptions](http://ibexpert.com/docu/doku.php?id=02-ibexpert:02-03-database-objects:exception), [UDFs](http://ibexpert.com/docu/doku.php?id=02-ibexpert:02-03-database-objects:user-defined-function).

You can refine the search area by activating/deactivating the following check-box options:

- Search in object descriptions.
- Search in all active databases.
- Do NOT search in comments.

Simple *web-style search* in the metadata search has specific rules. These rules are:

- By default, AND condition is used: 'declare variable' will find all DDL's that contain both 'declare' and 'variable'
- To use OR place '|' between words: 'declare | variable'
- OR has lower priority than AND
- To exclude words from a search use '-' before a word (without a space): 'declare -variable procedure'
- To search for an exact match put a word or phrase inside quotes: "declare variable"
- Complex expressions with parentheses are not supported
- 'Whole words' and 'Case sensitive' options are taken into account

After clicking on the Find button, a new Search dialog is opened:

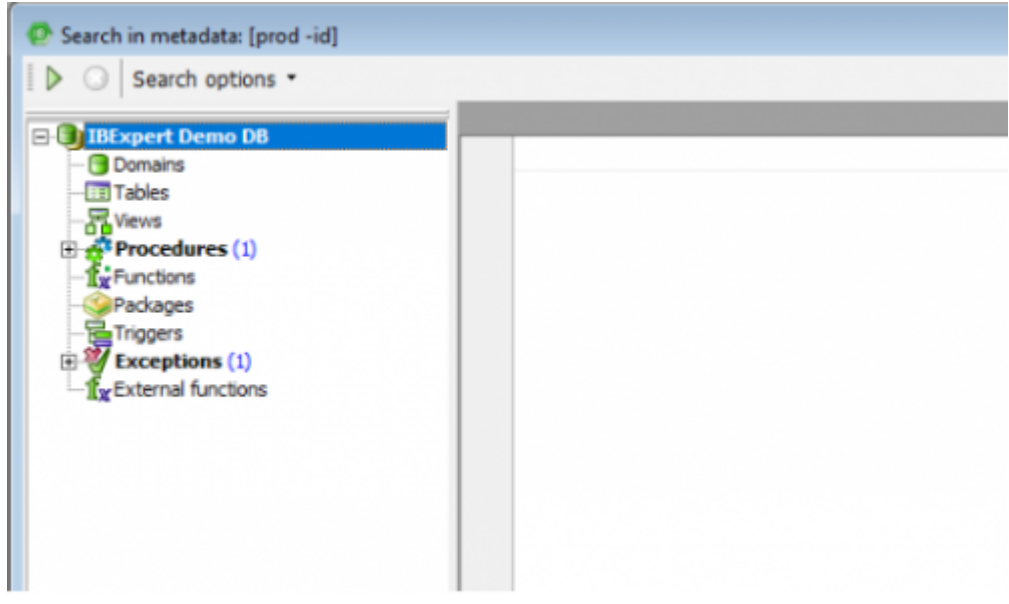

The Search Options button in the toolbar can be used to restart the Find dialog, in order to specify new Search conditions. The arrow to the right of this produces a drop-down overview of the search criteria specified.

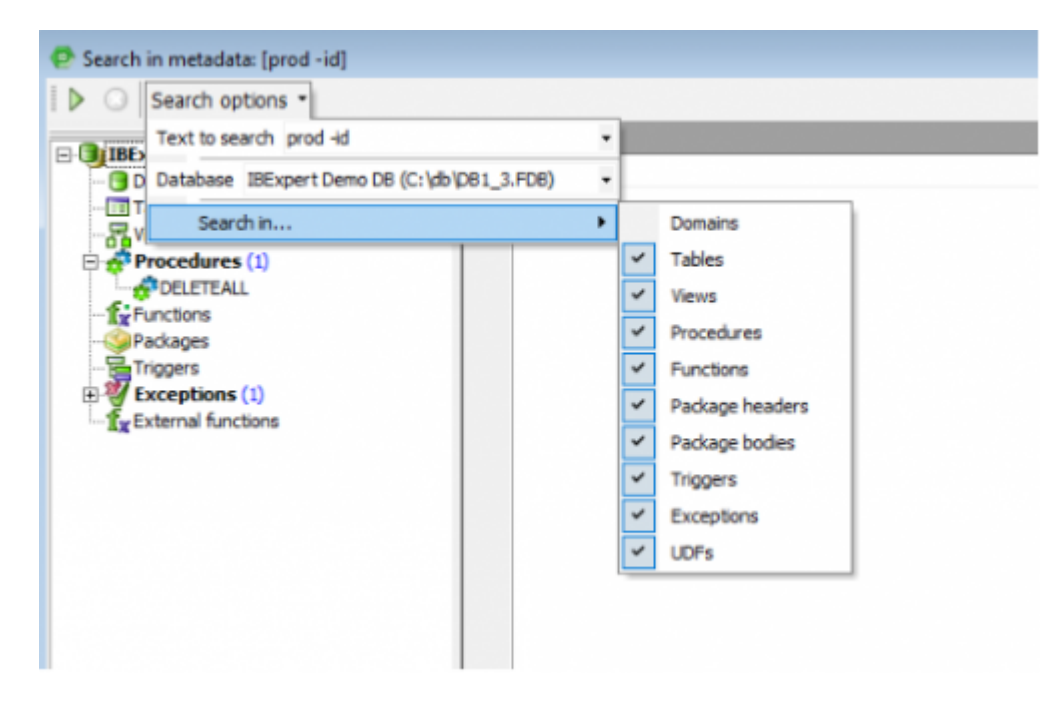

The results of the Metadata Search are displayed in the usual IBExpert tree form, sorted by [database](http://ibexpert.com/docu/doku.php?id=02-ibexpert:02-03-database-objects) [object](http://ibexpert.com/docu/doku.php?id=02-ibexpert:02-03-database-objects) type. By double-clicking on an object, the object editor is opened.

In example above, the word "id" was excluded from a search, so '-' was used before a word to exclude it. If you want to search for example only for "prod", you would get the following:

Last<br>update: update:<br>2023/10/02 <sup>02-ibexpert:02-08-ibexpert-tools-menu:search-in-metadata http://ibexpert.com/docu/doku.php?id=02-ibexpert:02-08-ibexpert-tools-menu:search-in-metadata</sup>

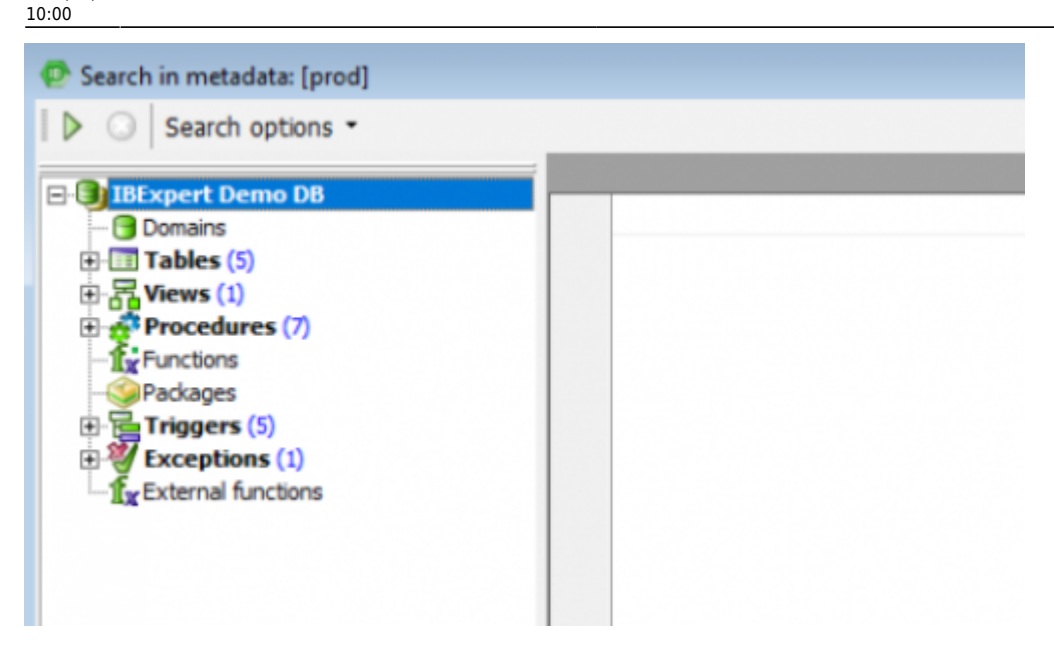

Another example, such as searching for the words 'declare' or 'variable' will return the following:

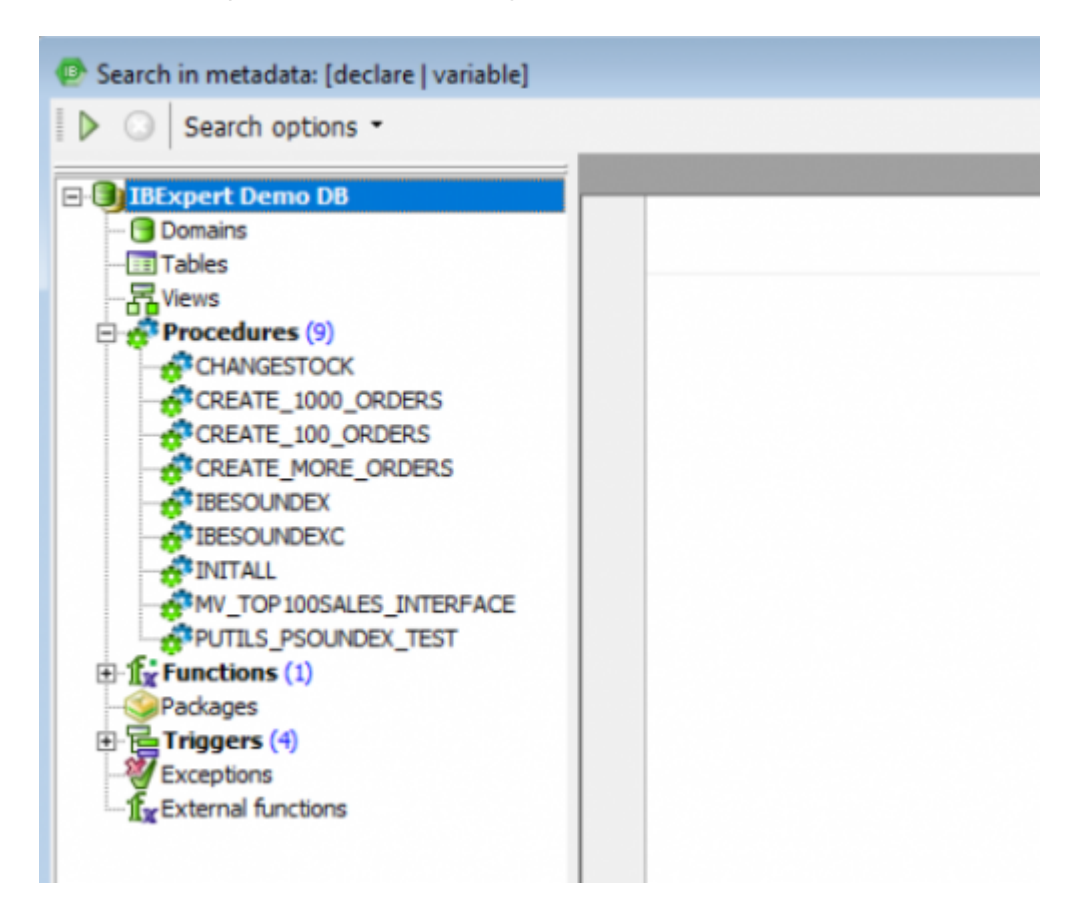

From: <http://ibexpert.com/docu/> - **IBExpert** Permanent link: **<http://ibexpert.com/docu/doku.php?id=02-ibexpert:02-08-ibexpert-tools-menu:search-in-metadata>** Last update: **2023/10/02 10:00**

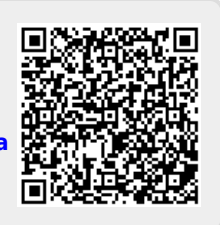